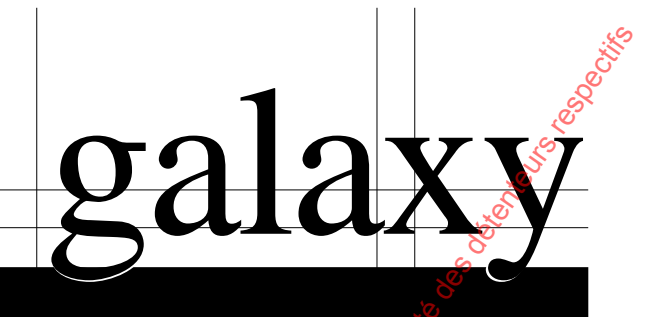

# MODULET, TELEÇOM F *A204-50-NF* Wabso<sub>luc</sub>ion du public, via disposition du public, via www.docalarme.com, de la propriété des références, marques et logos, marques et logos, sont les références, marques et logos, sont la propriété des détenteurs respect

# Manuel d'Installation

**II8-0079 Edition 03/2003/A**

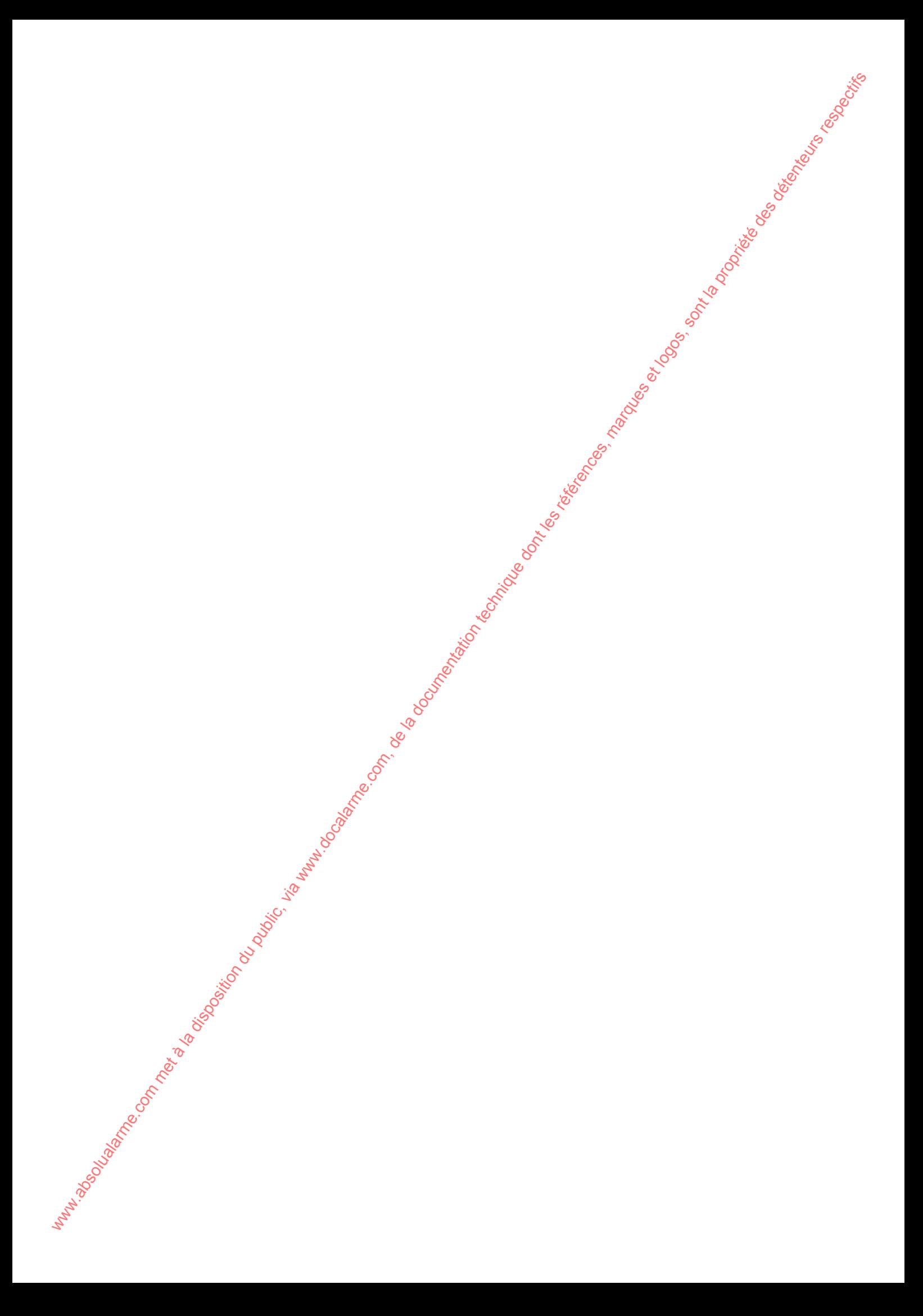

# **SOMMAIRE**

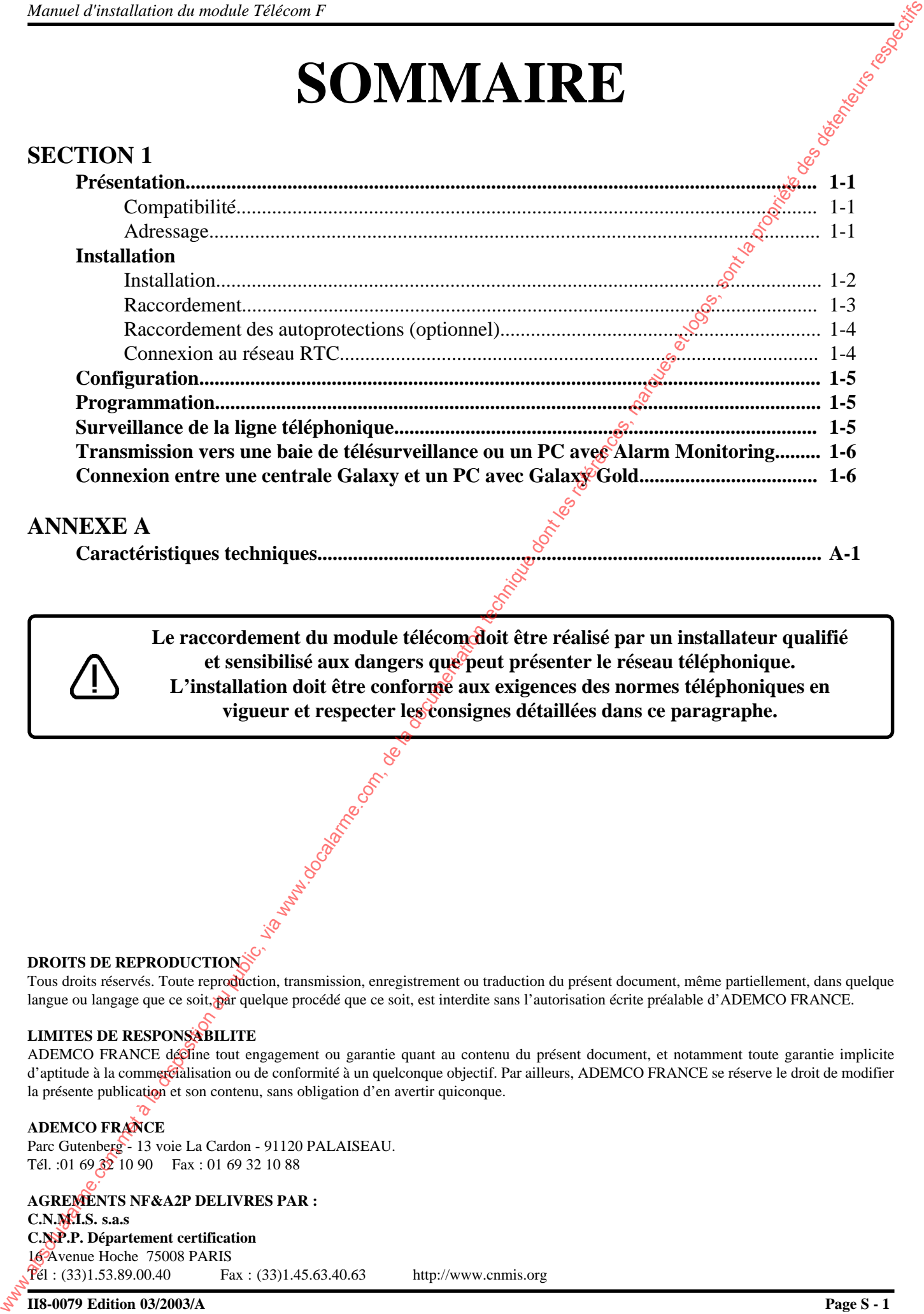

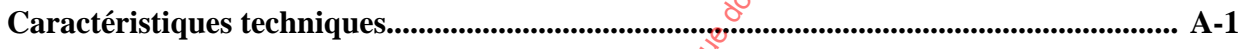

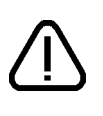

Le raccordement du module télécom doit être réalisé par un installateur qualifié **et sensibilisé aux dangers que peut présenter le réseau téléphonique. L'installation doit être conforme aux exigences des normes téléphoniques en vigueur et respecter les consignes détaillées dans ce paragraphe.**

#### **DROITS DE REPRODUCTION**

Tous droits réservés. Toute reproduction, transmission, enregistrement ou traduction du présent document, même partiellement, dans quelque langue ou langage que ce soit, par quelque procédé que ce soit, est interdite sans l'autorisation écrite préalable d'ADEMCO FRANCE.

#### **LIMITES DE RESPONSABILITE**

ADEMCO FRANCE décline tout engagement ou garantie quant au contenu du présent document, et notamment toute garantie implicite d'aptitude à la commercialisation ou de conformité à un quelconque objectif. Par ailleurs, ADEMCO FRANCE se réserve le droit de modifier la présente publication et son contenu, sans obligation d'en avertir quiconque.

#### **ADEMCO FRANCE**

Parc Gutenberg - 13 voie La Cardon - 91120 PALAISEAU. Tél. :01 69 32 10 90 Fax : 01 69 32 10 88

#### **AGREMENTS NF&A2P DELIVRES PAR :**

**C.N.M.I.S. s.a.s C.N.P.P. Département certification** 16 Avenue Hoche 75008 PARIS  $T_{el}$  : (33)1.53.89.00.40 Fax : (33)1.45.63.40.63 http://www.cnmis.org

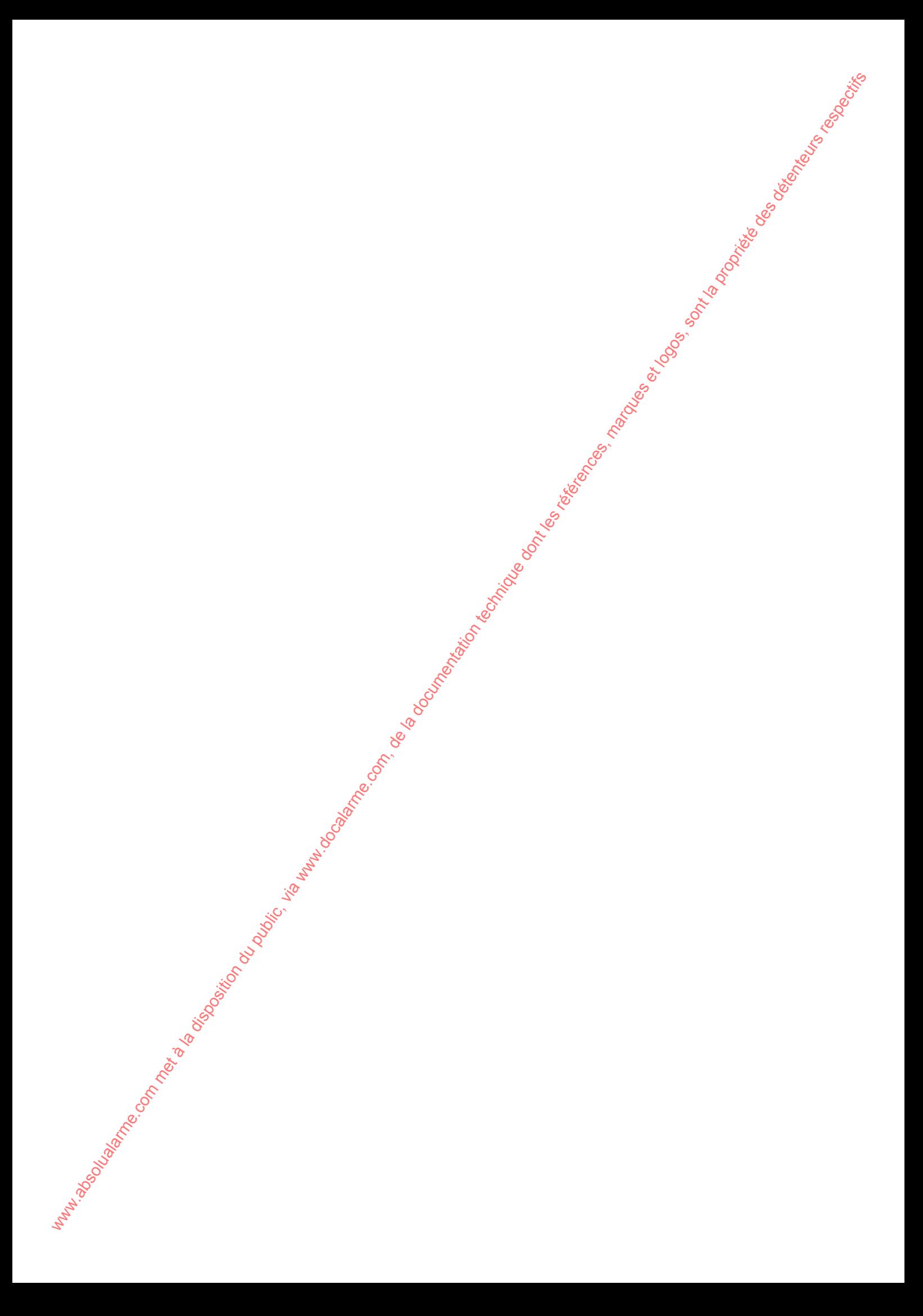

# **MODULE TELECOM F - A204-50-NF**

Le module Télécom F est un module de communication (optionnel) spécifique à la gamme des centrales Galaxy. Via une ligne téléphonique de type RTC, il peut être utilisé :

**1.** comme transmetteur téléphonique digital. Le module Télécom F peut assurer la transmission des événements de type alarmes intrusion, alarmes technique, mises en et hors service,... vers une baie de télésurveillance ou un ordinateur de type PC équipé du logiciel Alarm Monitoring.

Les protocoles disponibles sont :

- **DTMF (Scantronic)**
- **SIA (niveau 0 à 4)**
- **ID CONTACT**
- **-** Microtech (protocole propriétaire pour une utilisation avec le **logiciel Alarm Monitoring**)
- **SMS (communication en supplément de la transmission vers un télésurveilleur)**
- 2. comme une interface de communication distante. Le module Télécom F permet la connexion entre une centrale Galaxy et un ordinateur distant type PC équipé du logiciel Galaxy Gold. Le paramétrage ou une prise de contrôle de la centrale sont alors possibles à distance.

**Cette dernière fonction (téléchargement et/ou connexion à distance) ne peut être activée dans le cadre d'une installation NF&A2P.**

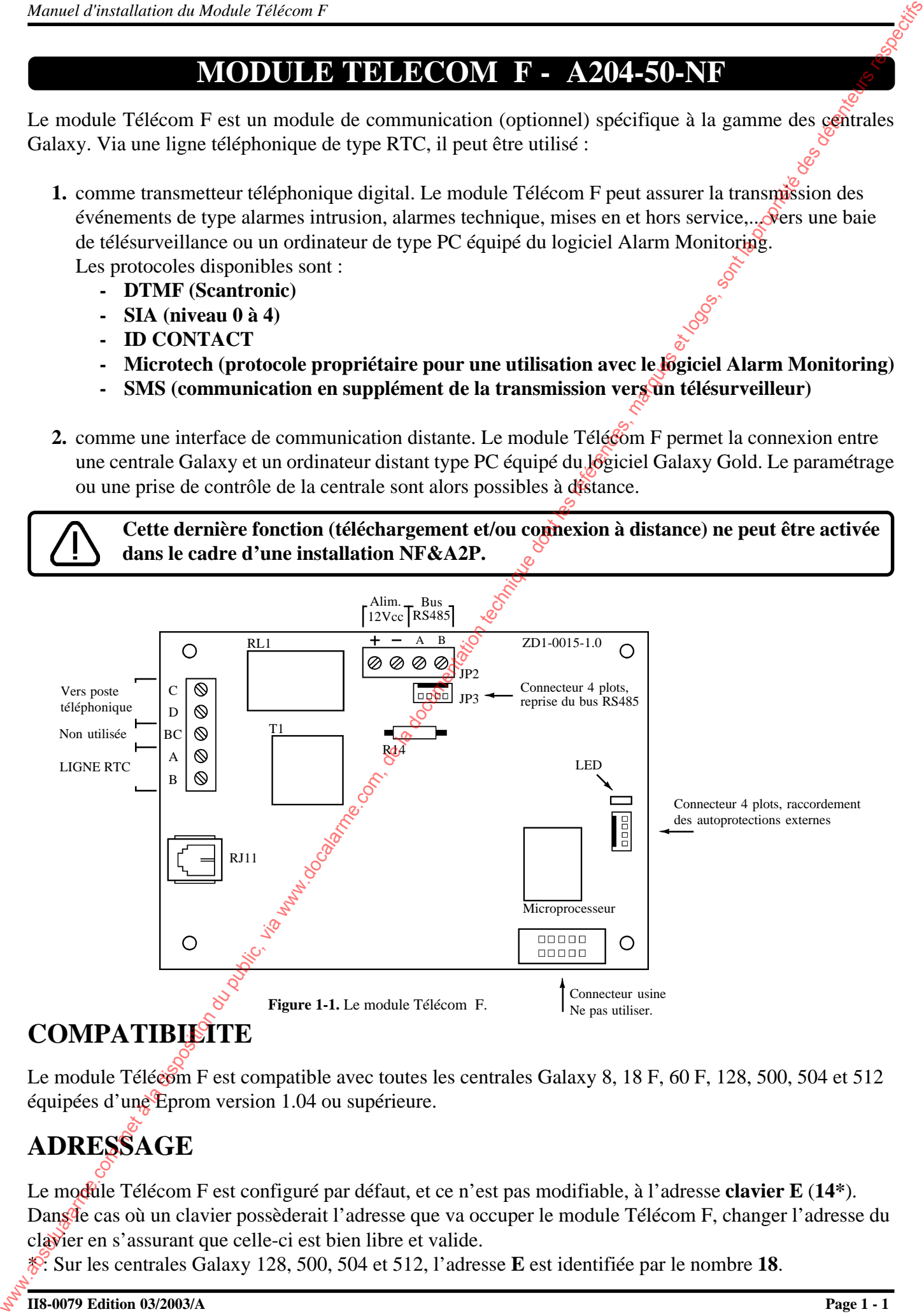

# **COMPATIBILITE**

Le module Télécom F est compatible avec toutes les centrales Galaxy 8, 18 F, 60 F, 128, 500, 504 et 512 équipées d'une Eprom version 1.04 ou supérieure.

# **ADRESSAGE**

Le module Télécom F est configuré par défaut, et ce n'est pas modifiable, à l'adresse **clavier E** (14<sup>\*</sup>). Dans de cas où un clavier possèderait l'adresse que va occuper le module Télécom F, changer l'adresse du clavier en s'assurant que celle-ci est bien libre et valide.

\* : Sur les centrales Galaxy 128, 500, 504 et 512, l'adresse **E** est identifiée par le nombre **18**.

## **INSTALLATION DU MODULE TELECOM F**

Pour installer le module Télécom F dans les centrales Galaxy, utiliser le kit de montage fourni.<br>
Ce kit comprend :<br>
- 1 plaque métallique (support)<br>
- 3 colonnettes plastiques à visser pour la fixation du support sur la Ce kit comprend :

- 1 plaque métallique (support)
- 3 colonnettes plastiques à visser pour la fixation du support sur la centrale Galaxy.
- 4 colonnettes plastiques pour la fixation du module télécom sur le support.
- 1 nappe avec 2 connecteurs 4 points.

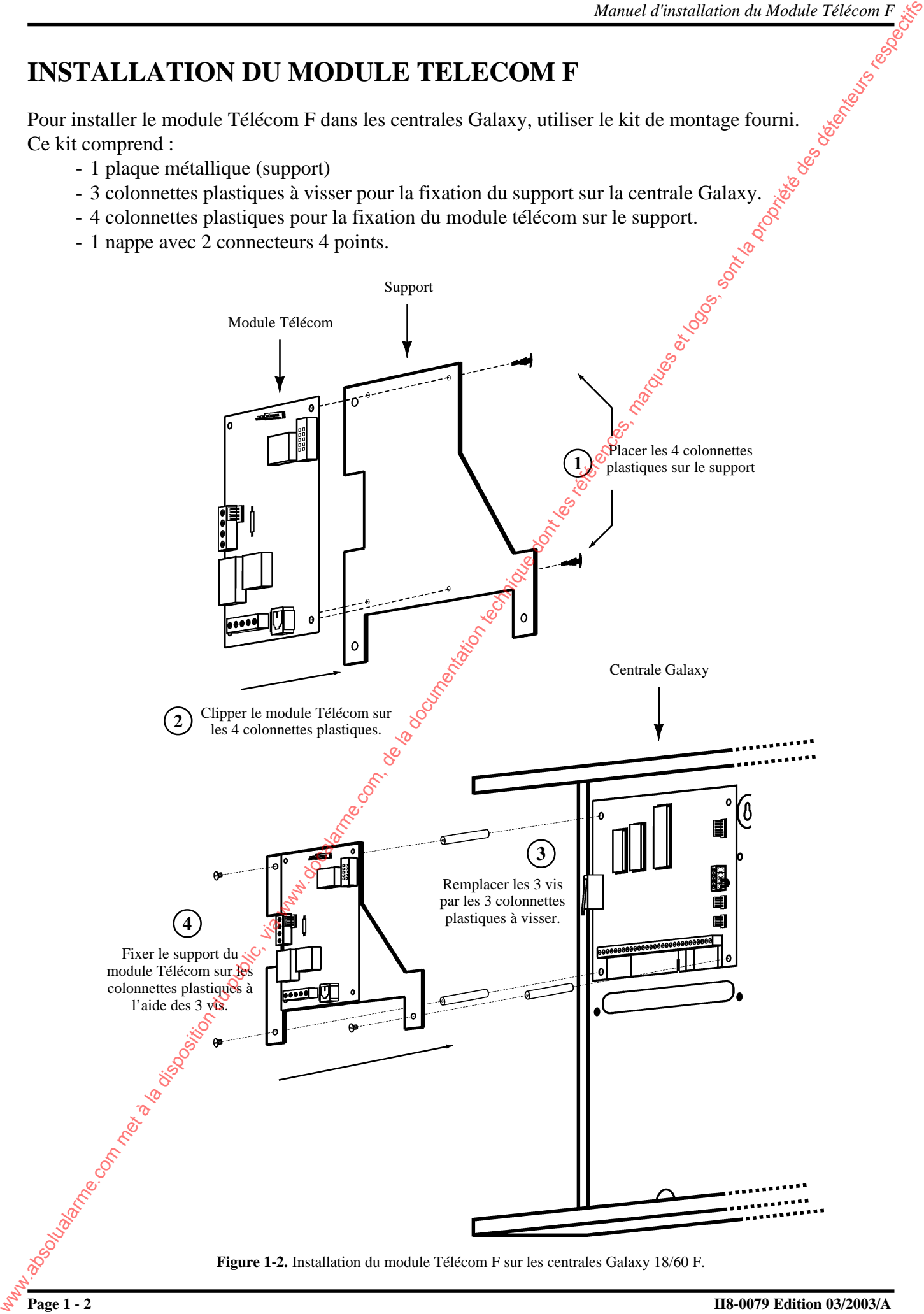

# **RACCORDEMENT**

Pour raccorder le module Télécom F à la centrale, utiliser la nappe 4 fils avec 2 connecteurs 4 points, livrée avec le kit de montage. Centrale Galaxy

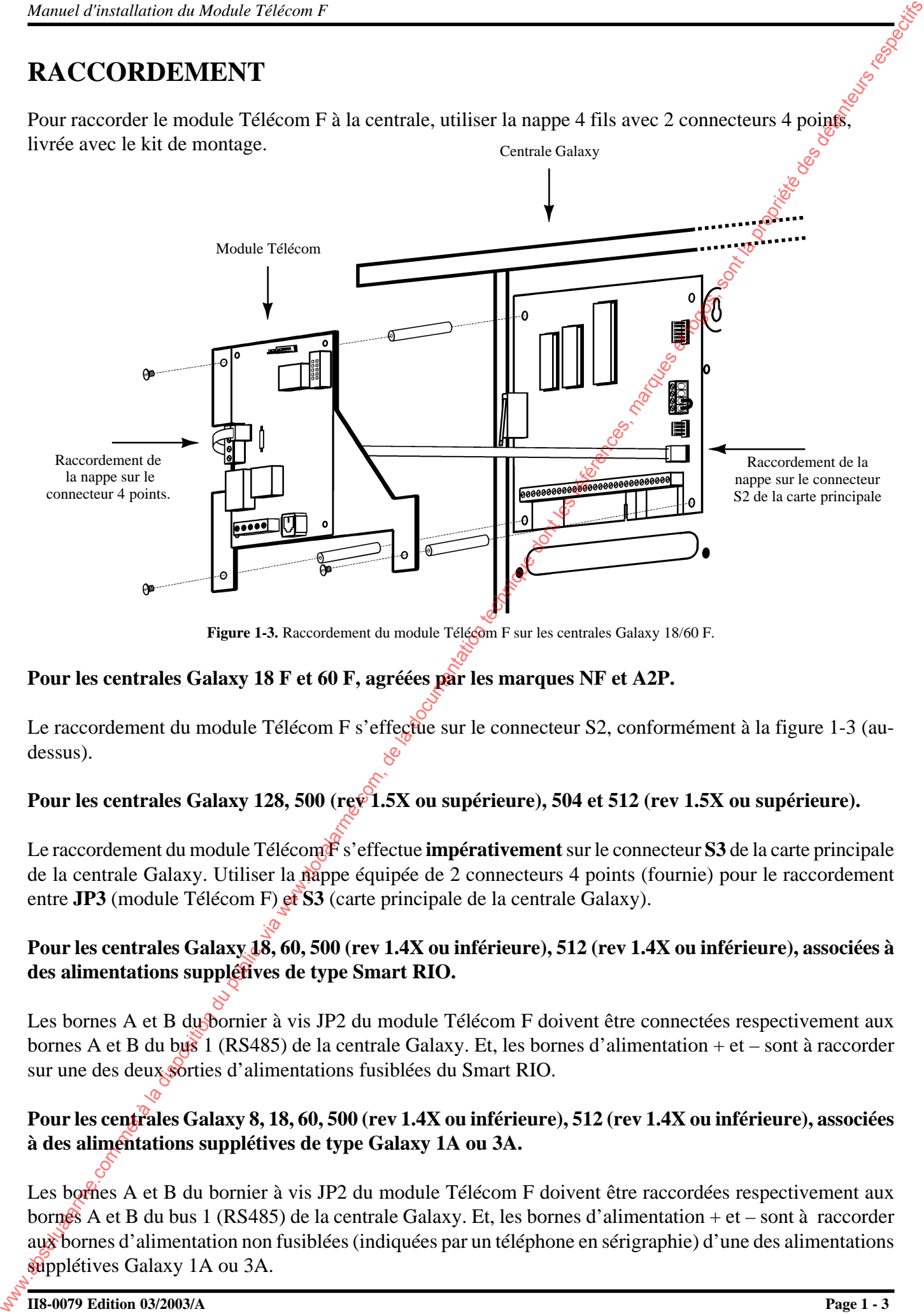

**Figure 1-3.** Raccordement du module Télécom F sur les centrales Galaxy 18/60 F.

#### **Pour les centrales Galaxy 18 F et 60 F, agréées par les marques NF et A2P.**

Le raccordement du module Télécom F s'effectue sur le connecteur S2, conformément à la figure 1-3 (audessus).

#### Pour les centrales Galaxy 128, 500 (rev 1.5X ou supérieure), 504 et 512 (rev 1.5X ou supérieure).

Le raccordement du module Télécom<sup>or</sup>s' effectue **impérativement** sur le connecteur S3 de la carte principale de la centrale Galaxy. Utiliser la nappe équipée de 2 connecteurs 4 points (fournie) pour le raccordement entre **JP3** (module Télécom F) et **S3** (carte principale de la centrale Galaxy).

#### **Pour les centrales Galaxy 18, 60, 500 (rev 1.4X ou inférieure), 512 (rev 1.4X ou inférieure), associées à des alimentations supplétives de type Smart RIO.**

Les bornes A et B du bornier à vis JP2 du module Télécom F doivent être connectées respectivement aux bornes A et B du bus 1 (RS485) de la centrale Galaxy. Et, les bornes d'alimentation + et – sont à raccorder sur une des deux sorties d'alimentations fusiblées du Smart RIO.

#### **Pour les centrales Galaxy 8, 18, 60, 500 (rev 1.4X ou inférieure), 512 (rev 1.4X ou inférieure), associées à des alimentations supplétives de type Galaxy 1A ou 3A.**

Les bornes A et B du bornier à vis JP2 du module Télécom F doivent être raccordées respectivement aux bornes A et B du bus 1 (RS485) de la centrale Galaxy. Et, les bornes d'alimentation + et – sont à raccorder aux bornes d'alimentation non fusiblées (indiquées par un téléphone en sérigraphie) d'une des alimentations supplétives Galaxy 1A ou 3A.

# **RACCORDEMENT DES AUTOPROTECTIONS (OPTIONNEL)**

Lorsque le module Télécom est installé dans un coffret autre que celui de la centrale Galaxy ou d'un Smart RIO F, un connecteur 4 points « raccordement autoprotections externes » est disponible pour le raccordement des autoprotections (anti-arrachement et anti-ouverture).

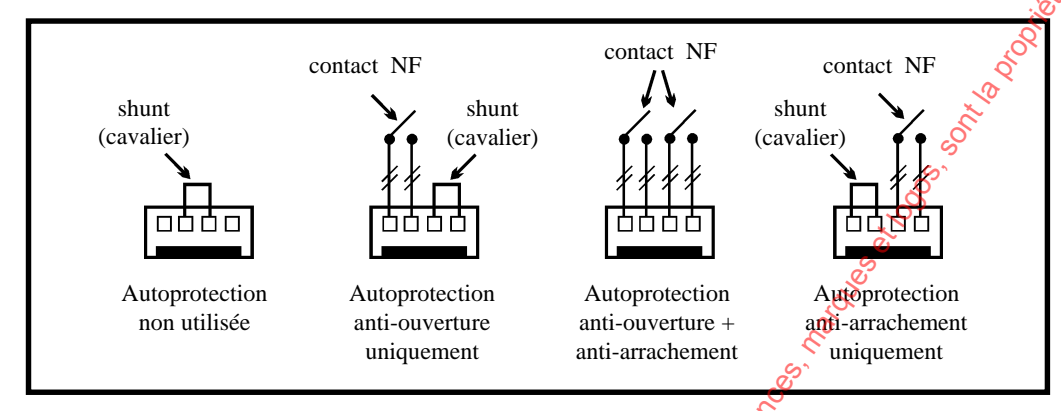

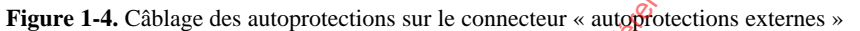

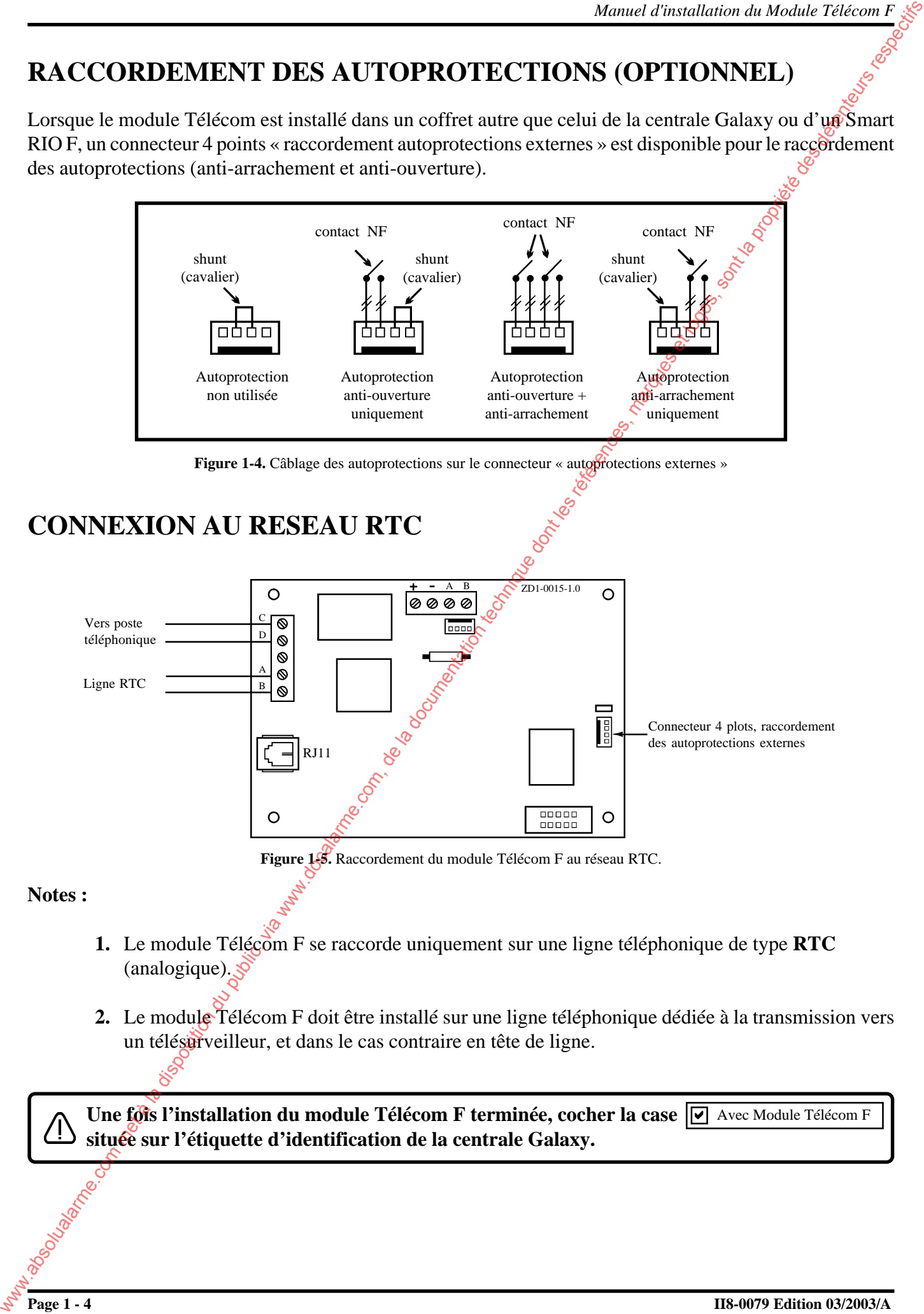

#### **Notes :**

- **1.** Le module Télécom F se raccorde uniquement sur une ligne téléphonique de type **RTC** (analogique).
- **2.** Le module Télécom F doit être installé sur une ligne téléphonique dédiée à la transmission vers un télésurveilleur, et dans le cas contraire en tête de ligne.

**Une fois l'installation du module Télécom F terminée, cocher la case Ø Avec Module Télécom F située sur l'étiquette d'identification de la centrale Galaxy.**

# **CONFIGURATION**

A la mise sous tension, la centrale Galaxy recherche et configure tous les modules raccordés sur son bus. Lorsque le module Télécom F est configuré par la centrale Galaxy, la led rouge sur le module Télécom F clignote avec une période égale à 0.1 seconde allumée et 0.9 seconde éteinte.

Si la période de clignotement n'est pas respectée, consulter le tableau 3-7 du **Manuel d'Installation des centrales Galaxy 18 / 60 F - II8-0030**.

# **PROGRAMMATION**

La programmation du module Télécom F s'effectue à partir d'un clavier de l'installation Galaxy, en utilisant le menu **56=Communication** (Se référer au manuel de programmation IP8-0030).

**Note :**

- **1.** La transmission des événements vers une baie de télésurveillance ou un PC distant ne sera possible que si les paramètres **02=No. TEL 1** et **03=CODE CLIENT** sont bien configurés.
- **2.** Le protocole **ID CONTACT** est uniquement disponible sur les centrales Galaxy équipées d'une Eprom version 1.2X ou supérieure.
- **3.** Dans le menu **56.1.4=Transmission**, l'utilisation du mode de fonctionnement **2=Double** n'est pas conseillé.
- **4.** Le module Télécom F accepte les deux types de numérotation **DTMF** (fréquence vocale) et **Décimale** (impulsions).
- **5.** Le module Télécom F est compatible avec les standards téléphoniques de type PABX.
- 6. Pour que le module Télécom F effectue une détection de la tonalité (pendant 15 secondes), ajouter un dièse # devant le numéro de téléphone  $\ell$ ex : #001...), et pour faire une pause de 2 secondes, ajouter une étoile \* entre les chiffres du numéro de téléphone.

# **SURVEILLANCE DE LA LIGNE TELEPHONIQUE**

Le module Télécom F offre la possibilité de surveiller :

- · La tension de la ligne téléphonique (détection tension basse à 3Vdc).
- · La tonalité
- Les appels entrant lorsque le module Télécom F est sollicité pour une transmission d'événements.

Ces trois points sont programmables dans le menu **56.1.10=DEFAUT LIGNE** pour les centrales Galaxy version 1.04 ou supérieure uniquement.

Dès qu'une de ces trois conditions d'alarme est détectée par le module Télécom F, un message de défaut de ligne est transmis à la centrale Galaxy qui mémorise ce défaut dans l'historique « **DEF.COMM.** ». A la composition d'un code valide, le message « **DEF.LIGNE TELEP.** » sera affiché sur le clavier et une

alarme locale déclenchée ; les buzzers des claviers et la sortie Haut-Parleur disponible sur la carte principale de la centrale Galaxy (si raccordée) sont déclenchés.

Une fonctionnalité de sortie 21=DEF.LIGNE est également disponible.

Si une condition d'alarme est déclenchée alors qu'un défaut de ligne est en cours, le paramètre **02=RET.SIRENE** de l'option **51=PARAMETRES** sera ignoré et les sorties sirènes déclencheront immédiatement. Www.it Commission du dechoio Triecom F<br>
CONFIGURATION<br>
La proprieta com met à la disposition du public, via met à la documentation du public, via entre al documentation du public du public, via when the company of the son

### **TRANSMISSION VERS UNE BAIE DE TELESURVEILLANCE OU UN PC AVEC ALARM MONITORING**

Le module Télécom F peut assurer la transmission des événements vers un ordinateur et/ou une baie de télésurveillance équipés d'un logiciel adéquat. Les protocoles disponibles sont : SIA, ID Contact, DTMF (Scantronic), Microtech (Alarm Monitoring) et sous le format SMS.

Lorsqu'un événement doit être transmis, le module Télécom F prend la ligne téléphonique, détecte la tonalité et compose le numéro de téléphone. Si la communication est établie et le transfert des événements effectué, la led rouge du module Télécom F s'allumera pendant 3 secondes avant le raccroché.

Si la communication échoue, le module Télécom F patientera pendant quelques secondes avant de réaliser une nouvelle tentative sur le même numéro (ou le second si l'option **56.1.04=TRANSMISSION** est programmée avec les modes **02=DOUBLE** ou **03=ALTERNE**).

Lorsque le nombre de tentatives programmées dans l'option 56.1.11=ECHEC COMMUNI (par défaut : 3) est atteint, le message « **DEF. TRANS** » est mémorisé dans l'historique. Le module Télécom F va réaliser deux nouvelles tentatives (donc 5 tentatives au total). Si celles-ci sont de nouveau infructueuses, aucune transmission ne sera réalisée pendant une période de 2 heures (à partir de la première tentative). Les événements à transmettre seront alors effacés de la liste d'envoi du module Télécom F. **TRANSMISSION VERS UNE BALE DE TELESURVEILLANCE OU UNE ARRESS UNE LA COMMUNITION CONTINUES UNE CONTINUES UNE CONTINUES UNE CONTINUES UNE CONTINUES UNE CONTINUES UNE CONTINUES UNE CONTINUES UNE CONTINUES UNE CONTINUES UNE** 

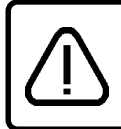

**Après l'installation et la programmation du module Télécom F, l'installateur doit s'assurer auprès du télésurveilleur de la bonne réception du test cyclique ainsi que de l'ensemble des événements à transmettre.**

## **CONNEXION ENTRE UNE CENTRALE GALAXY ET UN PC DISTANT AVEC GALAXY GOLD**

**Cette fonction (téléchargement et/ou connexion à distance) ne peut être activée dans le cadre d'une installation NF&A2P.**

Le module Télécom F peut assurer la fonction d'interface de communication entre une centrale Galaxy et un ordinateur distant équipé d'un modem et du logiciel Galaxy Gold. L'utilisateur du logiciel Galaxy Gold peut alors récupérer la programmation d'une centrale Galaxy, la modifier et/ou charger une nouvelle programmation. La lecture de l'historique et une prise de contrôle de la centrale Galaxy sont également disponibles.

La connexion à distance peut être initialisée soit par la centrale Galaxy, soit par le logiciel Galaxy Gold (se référer au manuel de programmation **IP8-0030**).

Lorsque la connexion est initialisée par le logiciel Galaxy Gold, le module Télécom F détecte l'appel entrant et, après avoir atteint le nombre de sonneries de programmées (paramètre **51.1.09=Nbre SONNERIES**), effectue un décroché. Une fois que tous les contrôles de sécurité ont été satisfaits, le module Télécom F connecte l'ordinateur distant à la centrale Galaxy.

**Note :** A la détection d'un appel entrant, la led rouge du module Télécom F clignotera avec la même fréquence que les sonneries.

# **ANNEXE A : CARACTERISTIQUES TECHNIQUES**

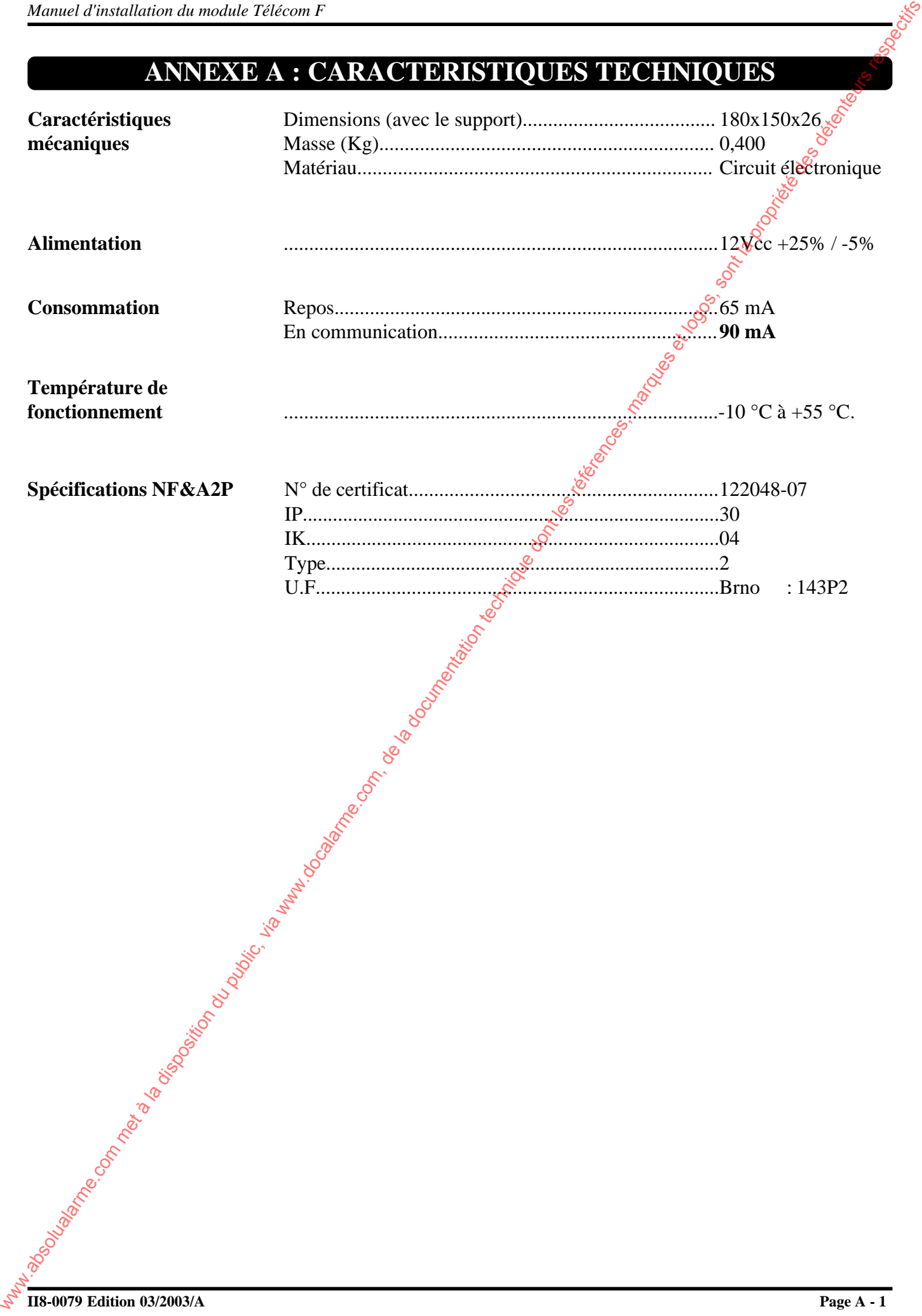